Legal Tech Talk Series Episode 5: Metadata

LEGAL

RESEARCH CENTER

ZONE

Thursday, October 30 Time:  $12 - 12:50$ pm

WH 2A Place:

Featuring: What you don't know about metadata can hurt you! Learn about professional ethics around metadata and how to strip privileged metadata from documents.

Food Included!

Jane Larrington Faculty Services & Reference Librarian jlarrington@ sandiego.edu 619.260.4766

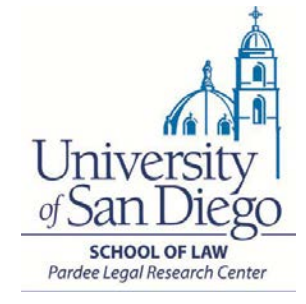

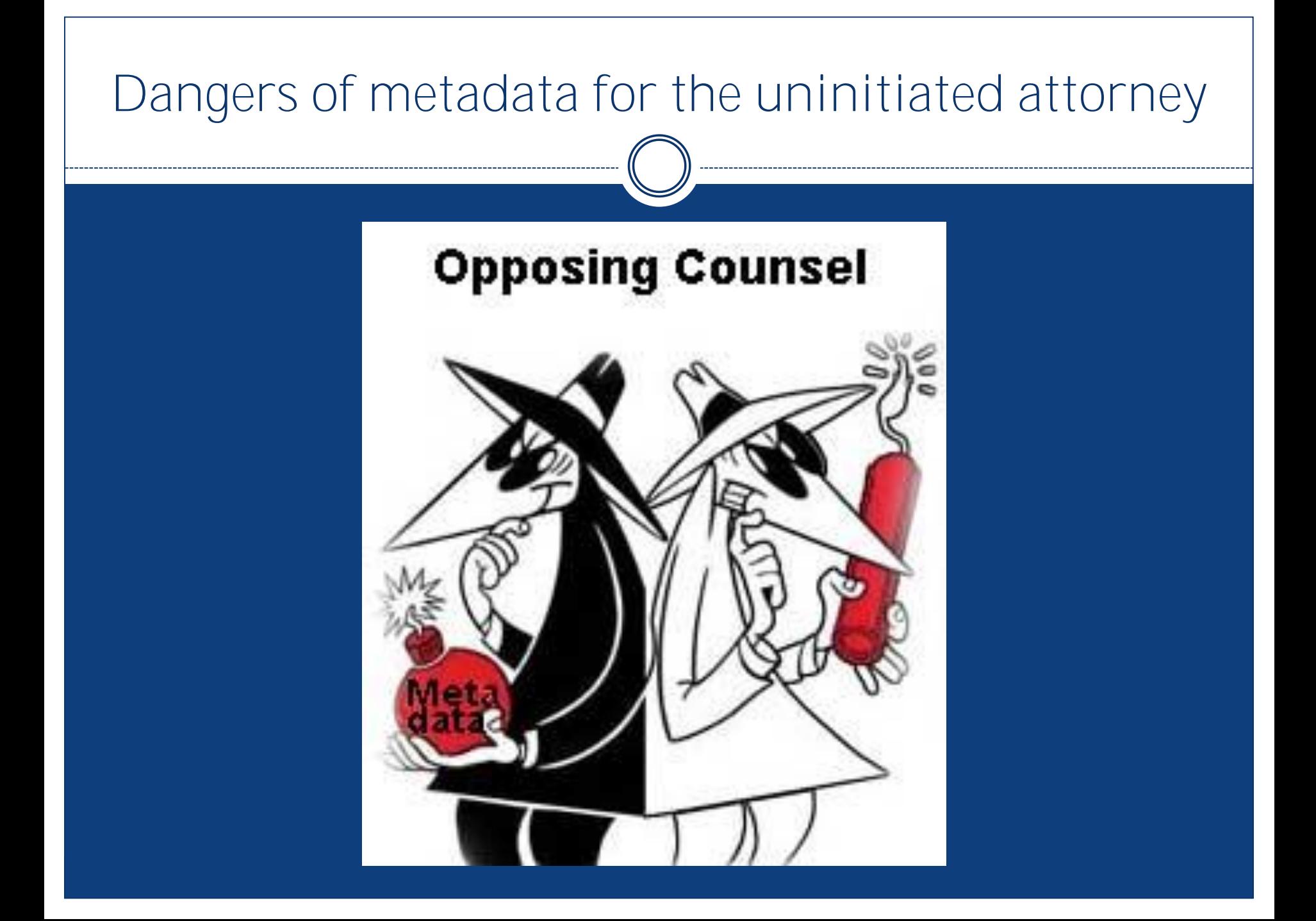

#### Professional responsibilities implicated

- Duty of confidentiality
- · Duty of competence
- Duty as officer of the court

#### What is metadata?

- Data about data
- Information about a document aside from its actual content
- "Information describing the history, tracking or management of an electronic document."
- 2 categories of metadata Structural metadata—"data about the containers of data" Descriptive metadata—"data about data content"

#### Examples of metadata

#### **Photo Music**

 $\left| \cdot \right|$ 

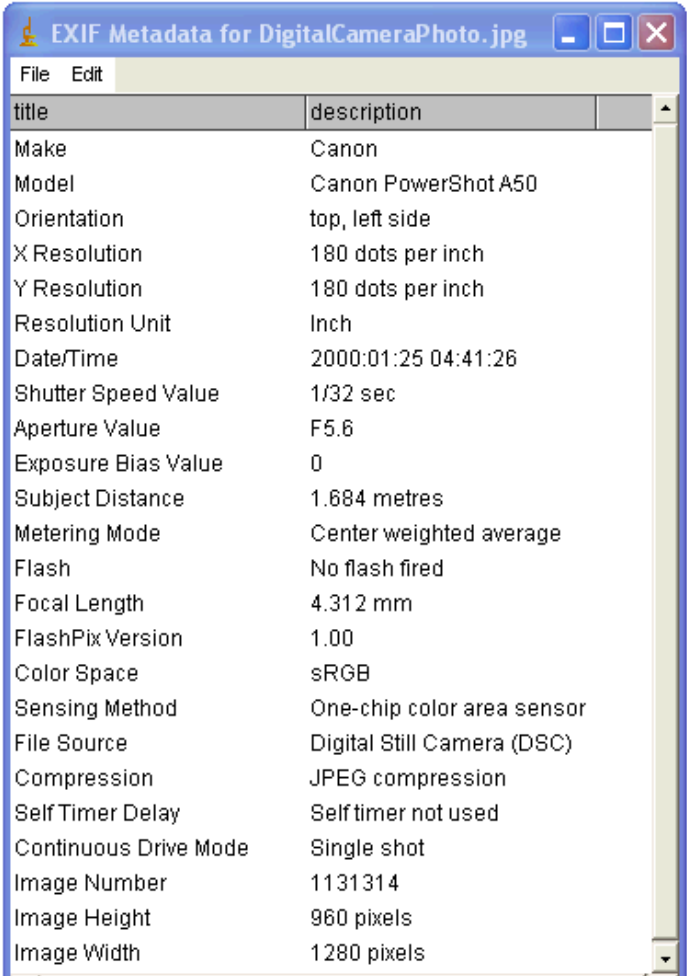

Automatic Metadata To add metadata to videos. Browse online for missing metadata select one or more videos in iTunes and click Add Metadata. Search online for | missing data  $\sqrt{ }$  artwork Add Metadata Œ Ask confirmation before saving Look for matching presets To manually specify metadata or to create reusable metadata Manual Metadata presets, use the metadata editor. Use the current settings of the medata editor Metadata Editor

# Examples of metadata

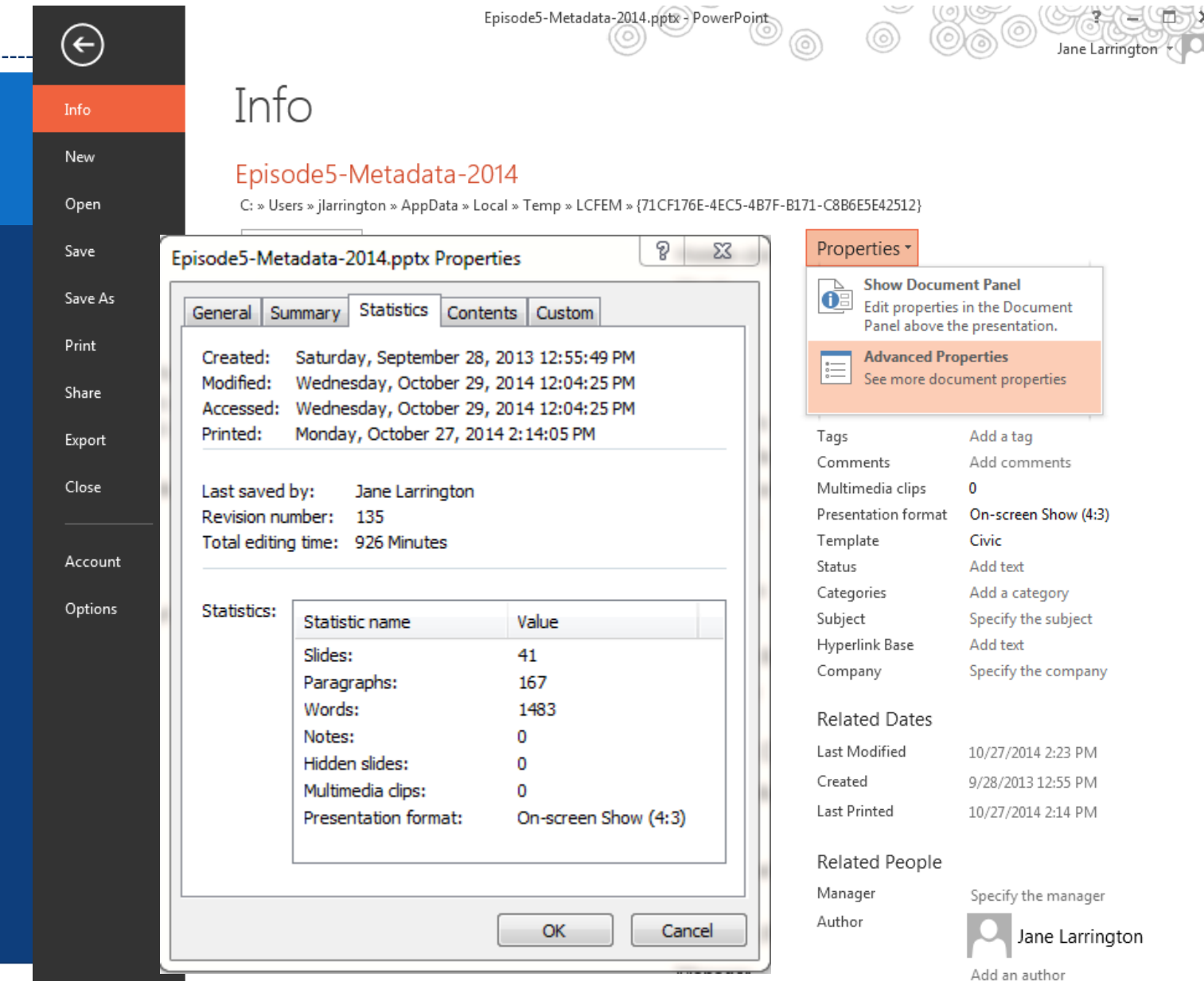

#### Metadata for text documents

- **author's** name or initials
- company or organization name
- names of other authors
- information about revisions, including other versions
- hidden text or cells
- comments
- time spent editing the document
- name of your computer, network server or hard disk where you saved the document
- non-visible portions of embedded objects
- template information
- headers, footers, and watermarks
- personalized views

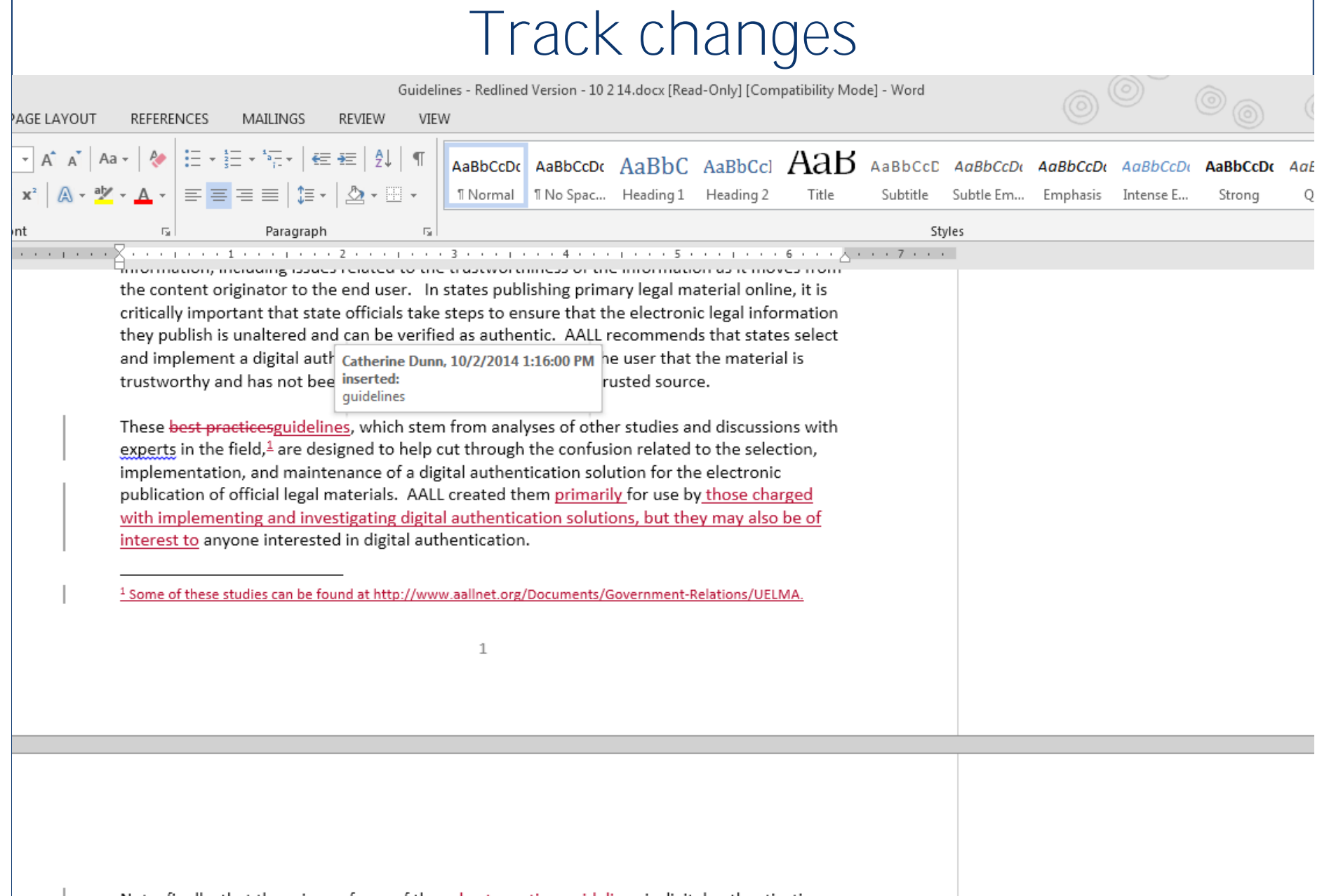

Note, finally, that the primary focus of these best practicesguidelines is digital authentication. Issues such as preservation and providing for permanent public access to such materials are of critical importance in ensuring continuous access to trustworthy legal material, but they are not addressed at length as part of these best practicesguidelines.

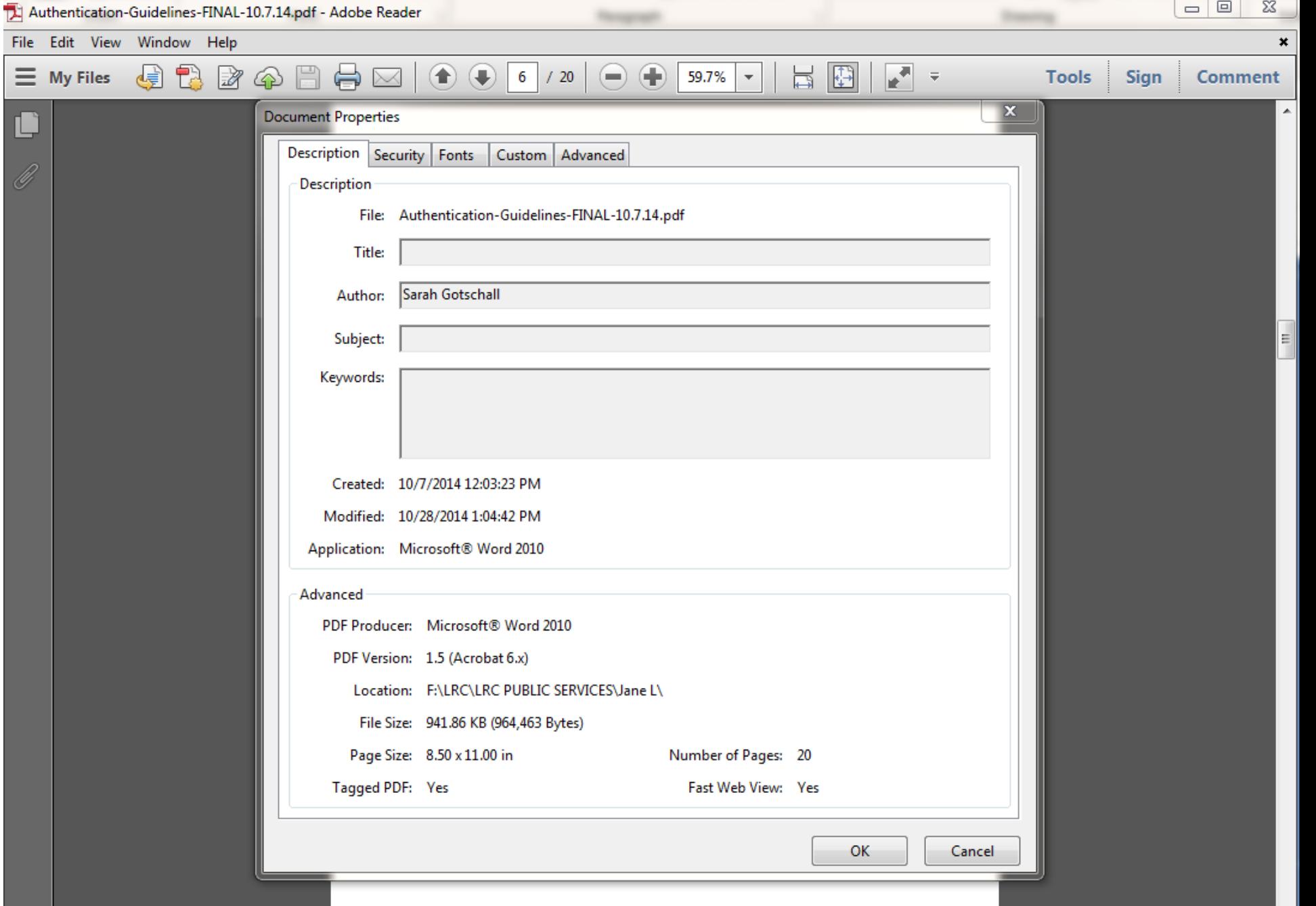

 $\overline{\phantom{0}}$ 

#### 4 contexts in which metadata issues arise

- Documents you create and send
- 2. Documents your client creates, which may be subject to discovery
- 3. Documents sent to you by opposing counsel 4. Documents you receive during discovery (created by opposing party or 3rd party)

## Documents You Create & Send

#### 1. Avoid inadvertent or inappropriate disclosure

#### ABA model rules

- Model Rule 1.6(c): "A lawyer shall make reasonable efforts to prevent the inadvertent or unauthorized disclosure of, or unauthorized access to, information relating to the representation of a client."
	- o [Cmt. 18] … Factors … include, but are not limited to, the sensitivity of the information, the likelihood of disclosure if additional safeguards are not employed, the cost [and] difficulty of implementing the safeguards, and the extent to which the safeguards adversely affect the lawyer's ability to represent clients (e.g., by making a device or important piece of software excessively difficult to use). …
	- o [Cmt. 19] ... This duty, however, does not require that the lawyer use special security measures if the method of communication affords a reasonable expectation of privacy. Special circumstances, however, may warrant special precautions. Factors to be considered in determining the reasonableness of the lawyer's expectation of confidentiality include the sensitivity of the information and the extent to which the privacy of the communication is protected by law or by a confidentiality agreement....

#### More from the ABA

- Model Rule 1.1: "A lawyer shall provide competent representation to a client. Competent representation requires the legal knowledge, skill, thoroughness and preparation reasonably necessary for the representation."
	- [Cmt. 8] To maintain the requisite knowledge and skill, a lawyer should keep abreast of changes in the law and its practice, including the benefits and risks associated with relevant technology, engage in continuing study and education and comply with all continuing legal education requirements to which the lawyer is subject.
- A 2006 ethics opinion specifically recommends "scrubbing," negotiating a confidentiality agreement, or sending the file in a different format

#### 1. Avoid inadvertent or inappropriate disclosure, cont'd

#### California

- not explicitly mentioned in rules or commentary; no case law yet
- Colorado
	- **Sending** Lawyer may not limit the duty to exercise reasonable care in preventing the transmission of metadata that contain Confidential Information by remaining ignorant of technology relating to metadata or failing to obtain competent computer support."

#### • New York

 "[l]awyers have a duty under DR 4-101 to use reasonable care when transmitting documents by e-mail to prevent the disclosure of metadata containing client confidences or secrets."

Many other states have similar "reasonable care" rulings

#### Best practices

- Buy an "e-scrubber" program
- o Remove the metadata manually
- These options remove some but not all metadata: Print to PDF or create an image of your document (.jpg, .tif, .png) Copy & paste your content into a fresh document before sending

#### E-scrubber or metadata removal software

- Depending on where you work and the types of documents you deal with, you may consider:
	- o Batch metadata removal tools, which can process multiple files.
	- E-mail client add-ins, which are designed to remove metadata from email attachments just before they are sent.
	- o Server based systems, which are designed to automatically remove metadata at the network gateway.

#### • A few examples:

- o [Microsystem 3BClean](http://www.microsystems.com/products/3bclean.php)
- o Techlawyergy [Metadata Assistant](http://techlawyergy.com/metadata_assistant.html)
- o [Workshare](http://www.workshare.com/markets/legal)
- Litera's [Metadact-e](http://www.litera.com/Products/Metadact-e.aspx)
- o [Brightfort Doc Scrubber](http://www.brightfort.com/docscrubber.html)
- Pointstone [Document Metadata Cleaner](http://www.pointstone.com/products/metadata-cleaner/)
- o [BEC MetaReveal](http://www.beclegal.com/MetaReveal.aspx)
- o [Esquire Innovations iScrub 7 EP1](http://esqinc.com/index.php?p=products&id=2)

#### Removing metadata from Word documents

- **"Document Inspector"–** MS Word 2010 & 2013
	- **Important:** It is a good idea to use the Document Inspector on a copy of your original document, because it is not always possible to restore the data that the Document Inspector removes.
	- In the copy of your original document, click the **File** tab, and then click **Info**.
	- Under **Prepare for Sharing**, click **Check for Issues**, and then click **Inspect Document**.
	- In the **Document Inspector** dialog box, select the check boxes to choose the types of hidden content that you want to be inspected. Review the results of the inspection in the **Document Inspector** dialog box.
	- Click **Remove All** next to the inspection results for the types of hidden content that you want to remove from your document.

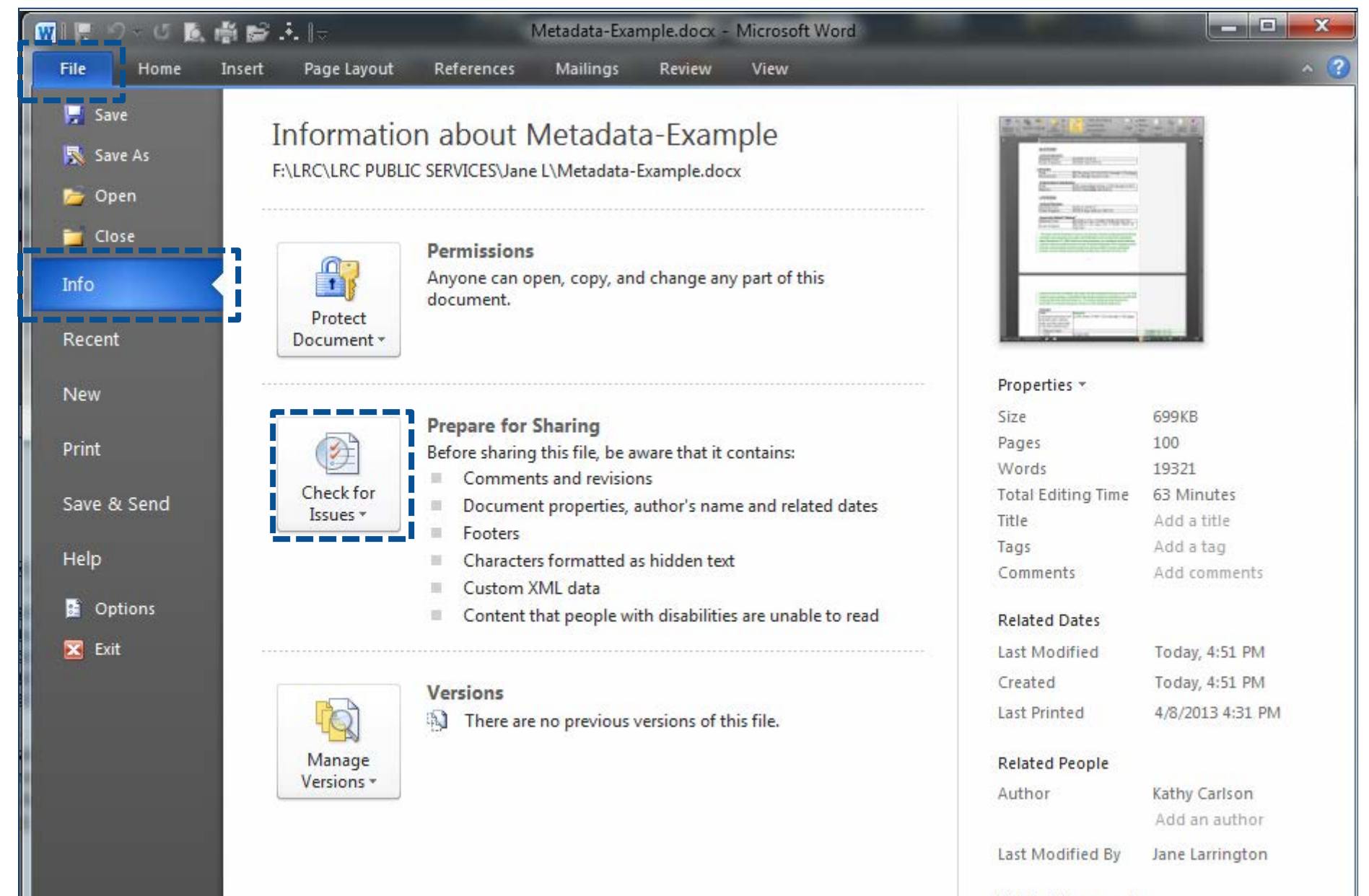

#### **Related Documents**

Open File Location

Show All Properties

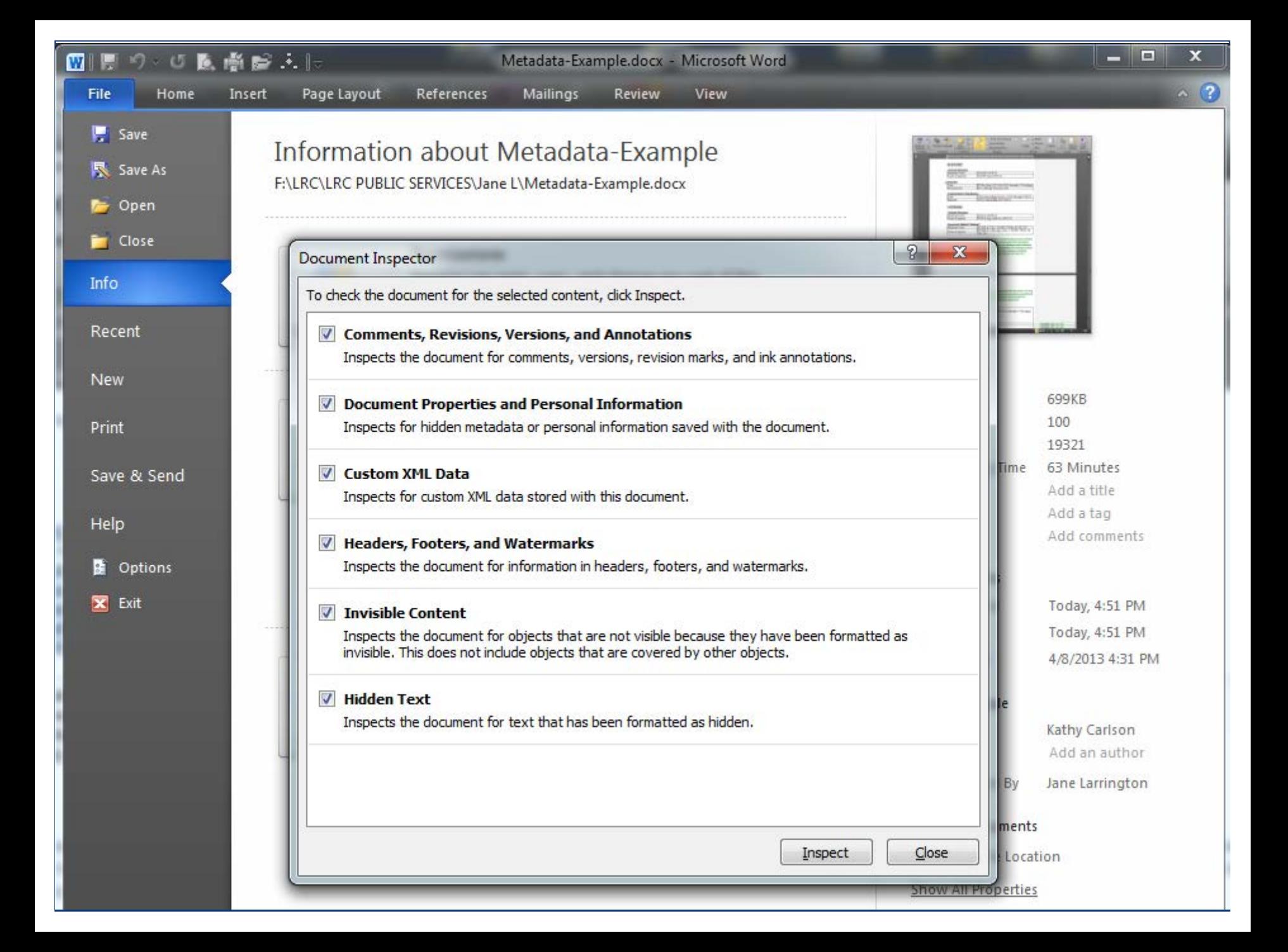

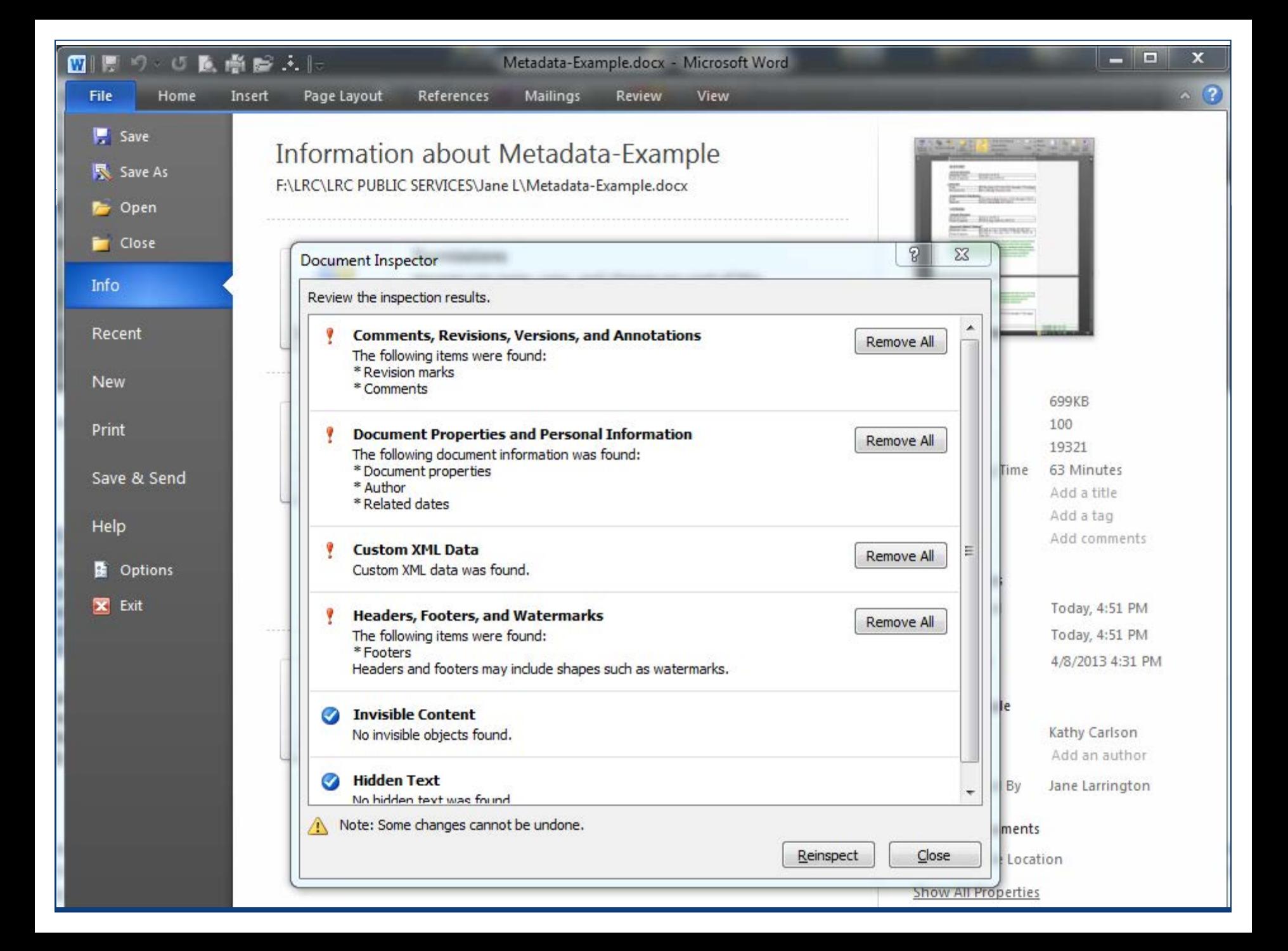

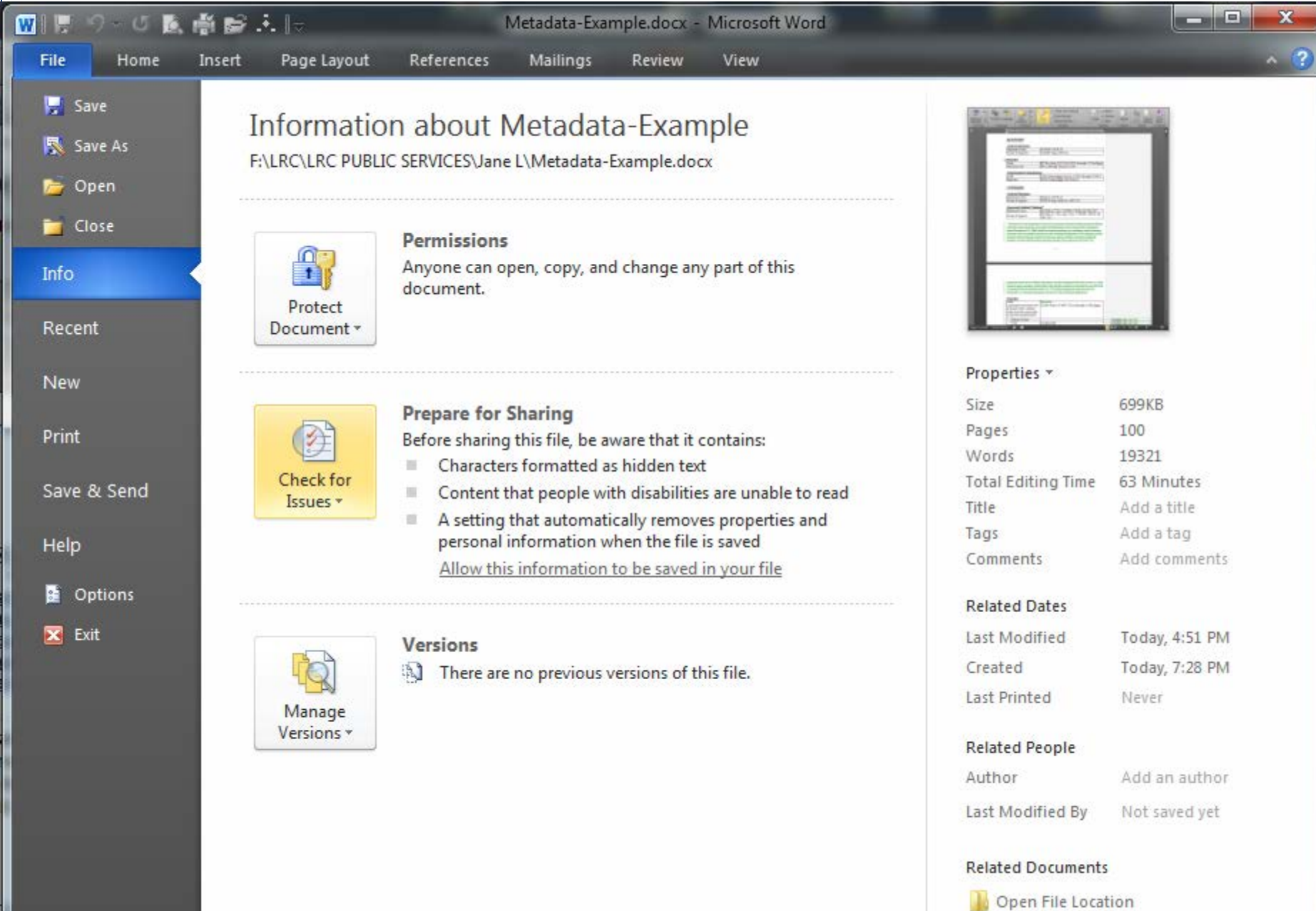

Show All Properties

#### Removing data from PDFs

- Can't do it with the free Adobe Reader
- Use Adobe Acrobat (Standard or Pro) or another commercial product (e.g., [FileManagerSoft\)](http://download.cnet.com/windows/filemanagersoft/3260-20_4-10120459.html)

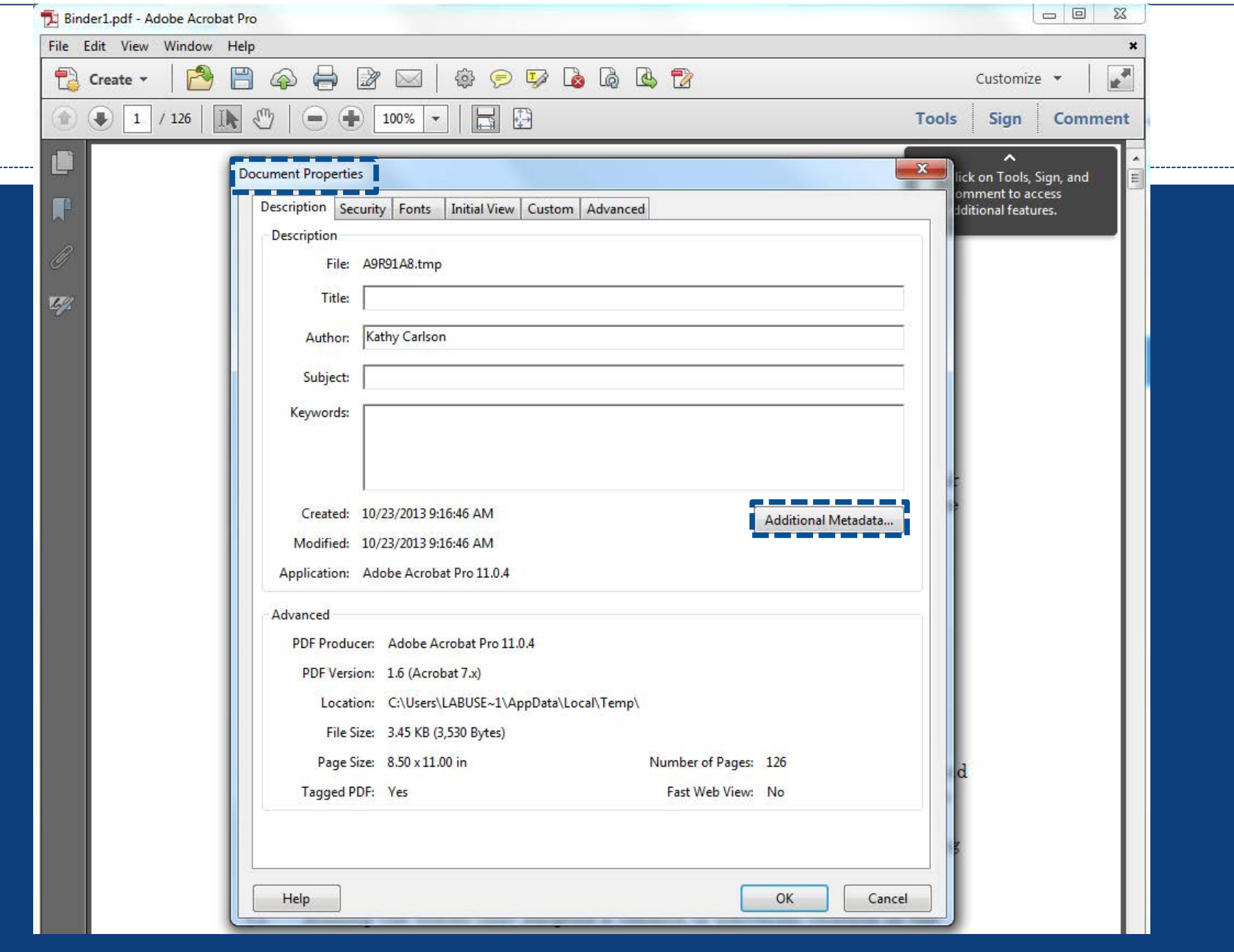

-----

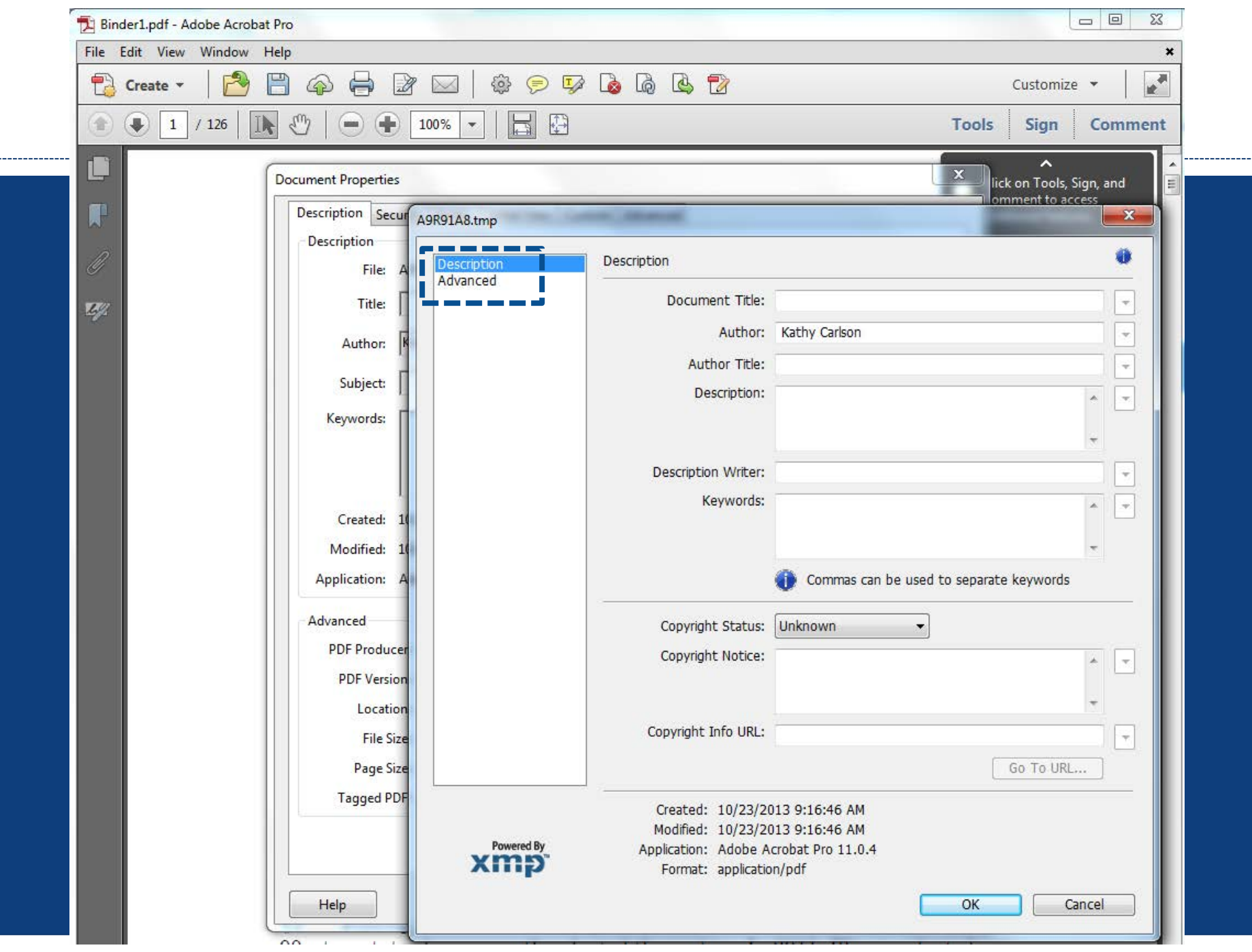

#### Print to PDF or image your document

- Install a free PDF printer utility (e.g., [CutePDF](http://www.cutepdf.com/))
- Just keep in mind, your file may retain info about creator, date, and original file format
- Install a free text to image conversion utility
- If it's a 1-page document, you could also:
	- take a screenshot
	- copy to Paint and save as picture file

# Documents your client creates, subject to discovery

**PRESERVING EVIDENCE AND DISCOVERY PRODUCTION** 

#### 2. Documents your client creates, subject to discovery

#### What's at stake:

- Duty to client
- o Duty as officer of the court
- Responsibility to preserve electronically stored information (ESI) – prevent "spoliation" (wrongful destruction of evidence)
	- Sanctions for spoliation can be severe, including case dismissal, default judgment, contempt of court
	- Some jurisdictions impose sanctions even for negligent spoliation
	- o It's really easy to inadvertently spoil metadata-sometimes simply opening a document can alter the metadata
- E-discovery in native file format vs. "flattened" format like an image
- Software available to prevent spoliation (forensic disc imaging)

# Documents sent to you by opposing counsel

#### 3. Documents sent to you by opposing counsel

#### What's at stake:

Duty as an officer of the court

 Your professional reputation & working relationship with other legal professionals

#### [Jurisdictions differ](http://www.americanbar.org/groups/departments_offices/legal_technology_resources/resources/charts_fyis/metadatachart.html)

- $\circ$  Some say it's fair game  $-$  ok to datamine
- Some say you must notify sender and destroy or refrain from examining
- Some say you need only notify sender
- o Some say it's a case-by-case determination

#### All's fair in negotiation & litigation

 **Colorado**: "a Receiving Lawyer generally may ethically search for and review metadata embedded in an electronic document that the Receiving Lawyer receives from opposing counsel or other third party."

 **Maryland**: "Subject to any legal standards or requirements (case law, statutes, rules of procedure, administrative rules, etc.), … there is no ethical violation if the recipient attorney ... reviews or makes use of the metadata without first ascertaining whether the sender intended to include such metadata."

### Arizona

- Lawyers "should refrain from conduct that amounts to an unjustified intrusion into the client-lawyer relationship that exists between the opposing party and his or her counsel"
- "A lawyer who receives an electronic communication may not examine it for the purpose of discovering the metadata embedded in it."
- Metadata "may be discovered by the recipient through inadvertent or relatively innocent means" and they "do not mean to imply that all such activity necessarily rises to the level of ethical concern." Nonetheless, if a recipient "discovers metadata by any means, and knows or reasonably should know that the sender did not intend to transmit the information, the recipient has a duty to follow the procedures set forth in [Ethical Rule]  $4.4(b)$ ."
- Ethical Rule 4.4(b) requires that the recipient in such a situation "promptly notify the sender and preserve the status quo for a reasonable period of time in order to permit the sender to take protective measures."

#### New York

- "in light of the strong public policy in favor of preserving confidentiality as the foundation of the lawyer-client relationship, use of technology to surreptitiously obtain information that may be protected by the attorney-client privilege, the work product doctrine or that may otherwise constitute a "secret" of another lawyer's client would violate the letter and spirit of these Disciplinary Rules."
- an attorney who receives a communication and is exposed to its contents "prior to knowing or having reason to know that the communication was misdirected ... is not barred, at least as an ethical matter, from using the information"
- but "it is essential as an ethical matter that a receiving attorney promptly notify the sending attorney of an inadvertent disclosure in order to give the sending attorney a reasonable opportunity to promptly take whatever steps he or she feels are necessary to prevent any further disclosure."

#### ABA Rules

- **ABA Formal Opinion 05-437**
- [Rule 4.4\(b\)](http://www.americanbar.org/content/aba/groups/professional_responsibility/publications/model_rules_of_professional_conduct/rule_4_4_respect_for_rights_of_third_persons.html): "lawyer who receives a document relating to the representation of the lawyer's client and knows or reasonably should know that the document was inadvertently sent shall promptly notify the sender."
- Opinion: Rule 4.4(b) "obligates the receiving lawyer to notify the sender of the inadvertent transmission promptly" but "does not require the receiving lawyer either to refrain from examining the materials or to abide by the instructions of the sending lawyer."

#### Pennsylvania

- Attorneys must determine whether to use metadata on a case-by-case basis, factoring in their duties to the client under Rules 1.1, 1.2, and 1.4 in light of relevant substantive and procedural law."
- The Committee concludes that a receiving lawyer:
- "(a) must then determine whether he or she may use the data received as a matter of substantive law;
- (b) must consider the potential effect on the client's matter should the lawyer do so; and,
- (c) should advise and consult with the client about the appropriate course of action under the circumstances."

### California

- Not explicitly mentioned in Rules, no case law yet
- In California, the "State Fund" rule may apply to metadata:
	- upon receiving documents or materials the "obviously appear" to be confidential or privileged (or attorney work product) and to have been provided inadvertently or by mistake, a lawyer must:
		- Refrain from examining the materials anymore than essential to ascertain if the materials are privileged
		- Immediately notify the sender
		- Resolve the situation by agreement with sender or by enlisting the help of the court

# Documents you receive during discovery

**DOCUMENTS CREATED BY OPPOSING PARTY O R 3 R D P A R T Y**

4. Documents you receive during discovery (created by opposing party or 3rd party)

- Generally, the metadata in these documents are appropriate to review—may even provide key evidence
- Using the metadata can make document review more efficient

#### More resources

- [Metadata Ethics Opinions](http://www.americanbar.org/groups/departments_offices/legal_technology_resources/resources/charts_fyis/metadatachart.html)
- [http://apps.calbar.ca.gov/mcleselfstudy/mcle\\_home.aspx?tes](http://apps.calbar.ca.gov/mcleselfstudy/mcle_home.aspx?testID=27)  $D=27$
- [http://www.cobar.org/repository/Inside\\_Bar/Communicatio](http://www.cobar.org/repository/Inside_Bar/Communications/07Nov_TechLawPrac.pdf) ns/07Nov\_TechLawPrac.pdf
- [http://www.abajournal.com/magazine/article/metadata\\_min](http://www.abajournal.com/magazine/article/metadata_minefield/) efield/
- <http://www.llrx.com/node/2130/print>
- [http://mattersofpractice.com/blog/hide-and-seek-metadata](http://mattersofpractice.com/blog/hide-and-seek-metadata-mining-and-scrubbing/)mining-and-scrubbing/
- [http://mattersofpractice.com/blog/metadata-what-it-reveals](http://mattersofpractice.com/blog/metadata-what-it-reveals-could-cost-you/)could-cost-you/
- [http://mattersofpractice.com/blog/metadata-and-discovery-](http://mattersofpractice.com/blog/metadata-and-discovery-5-best-practice-tips/)5-best-practice-tips/

#### Next up in our Legal Tech series

 **Episode 6: Link rot & preserving web content**  Thurs., November 11th, 2014 WH 2B 12:00pm–12:50pm

#### Questions?

 **Jane Larrington** [jlarrington@sandiego.edu](mailto:jlarrington@sandiego.edu) 619.260.4766

 **LRC Reference Desk** [lrcrefer@sandiego.edu](mailto:lrcrefer@sandiego.edu) 619.260.4612 Chat: <http://www.sandiego.edu/law/library/>